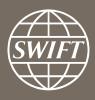

# A guide to visuals in Traffic Analytics Payments dashboard – my entities

Business Intelligence solutions, Watch team

# Payments Dashboard – my entities

- Utilize this dashboard to monitor your message flows, understand your worldwide coverage, and track your activity share in each country.
- ✓ With future releases and enhancements to existing dashboard, you will be better. equipped to optimize business strategy and manage correspondent bank relationships.

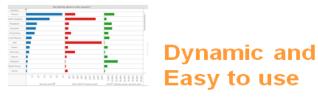

# Business State of the art Focus visuals

**Filtering and Calculations** 

**Immediate** Insights

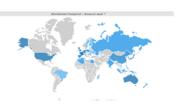

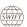

# **Payments Dashboard**

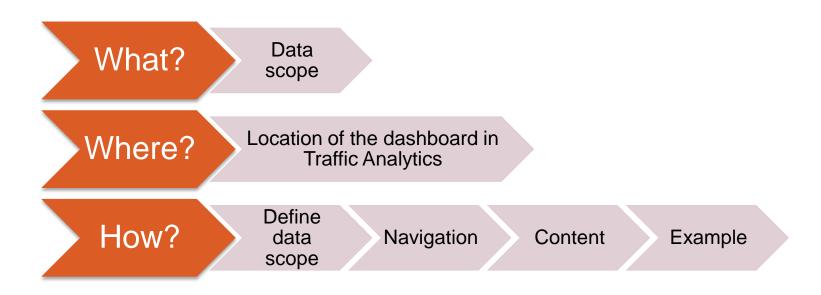

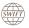

## What?

## **Payments Dashboard**

## Data scope:

- MT103s, MT202 and MT202COV
- Live and delivered messages
- Sent and received

## What do I get from this dashboard?

- My traffic
- Total SWIFT
- SWIFT Activity Share

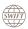

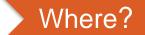

## Locating the dashboard

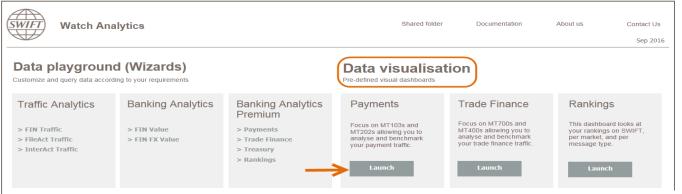

Quick links

- > Go back to folder view
- > Billing Analytics
- > Message Cost Analytics

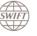

**Watch Analytics** 

## Overview of my payments

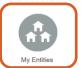

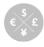

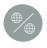

My Counterparty Countries

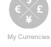

My Counterparty Groups

#### **Enriched analysis**

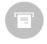

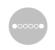

Shared folder

Documentation

About us

**Executive reports** 

Contact Us

Jun 2017

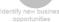

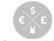

- > Watch Analytics homepage > Trade Finance dashboards

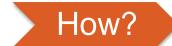

## **Defining data scope**

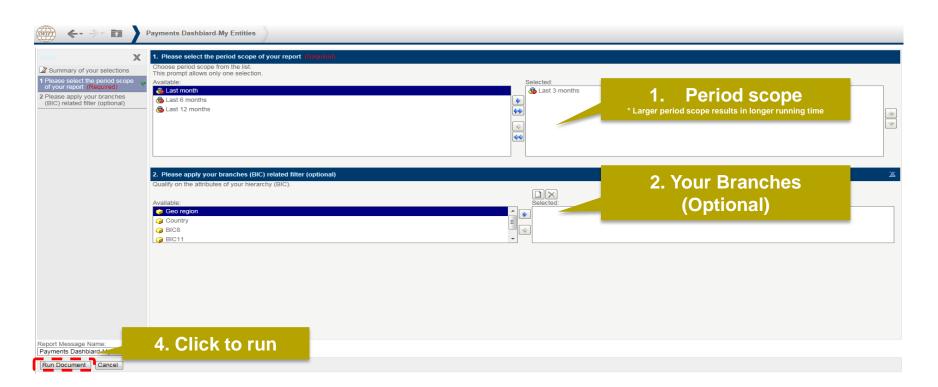

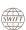

## How?

## Navigating in the dashboard

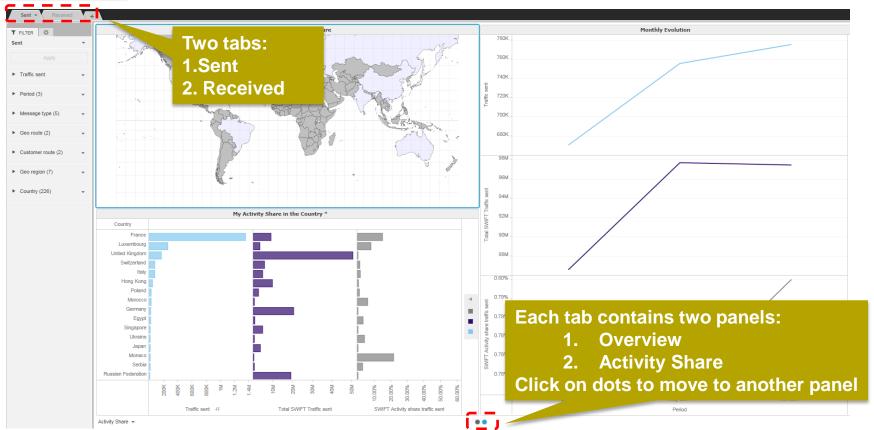

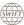

## 1<sup>st</sup> Panel: Overview

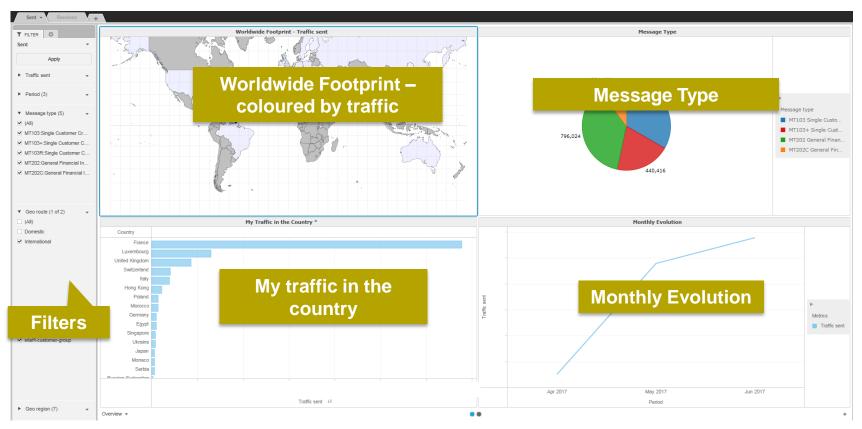

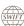

## 2<sup>nd</sup> Panel : Activity Share

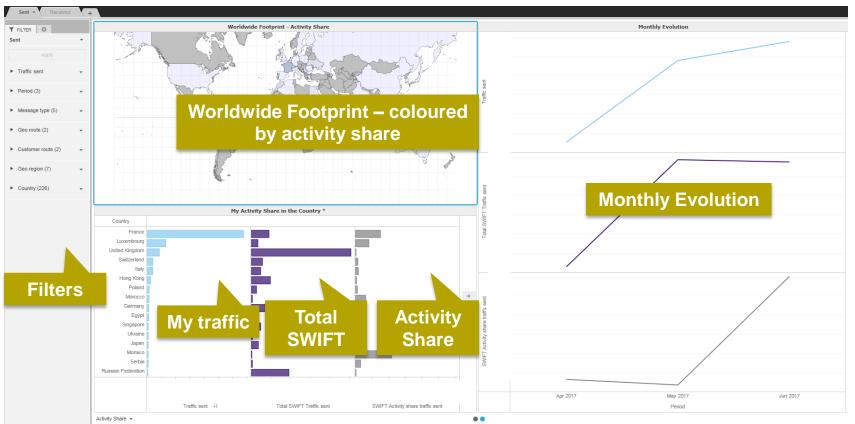

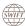

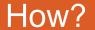

### Interactive charts

Interactive chart is indicated by (\*) in the chart title.

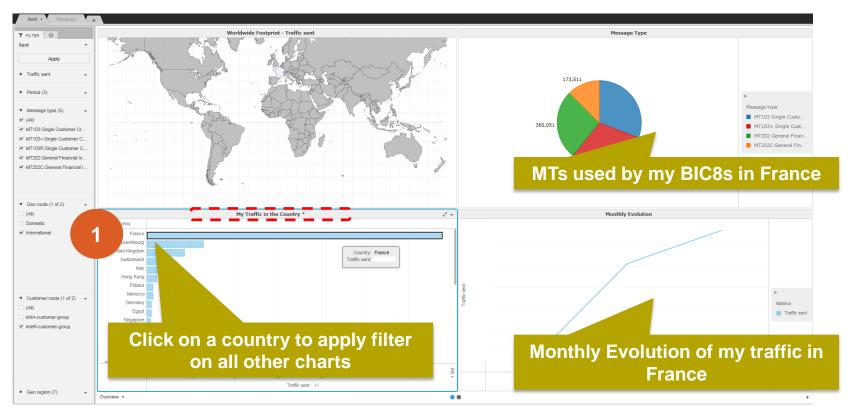

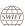

**Example:** What is my activity share of international MT103s<sup>1</sup> sent from Switzerland?

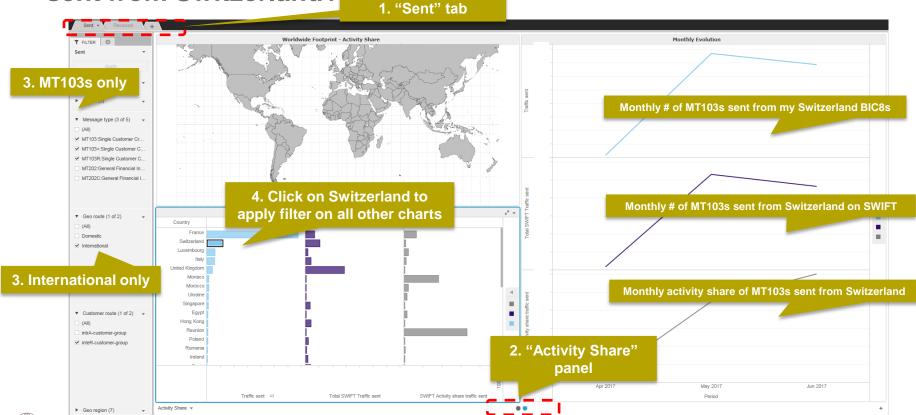

## Find out more about Watch here

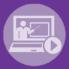

Learn more on our e-training platform: **SWIFT Smart** 

Access to this module is only available for swift.com registered users.

Dedicated e-trainings on Watch Products available

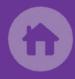

SWIFT Business Intelligence
Watch documentation

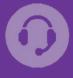

**Customer Support** 

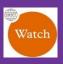

Documentation available on the Watch platform

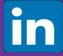

Business Intelligence Transaction Banking

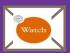

Provide us your feedback at watch@swift.com

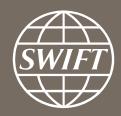

www.swift.com